## **Step 1 – Log in to UBC Wiki and go to your course page.**

The first time you log in to UBC Wiki you will need to create a Wiki username. The purpose of this username is for you to have a uniquely identifiable presence within UBC Wiki. Note: you will still log in to the UBC Wiki via your CWL as opposed to your Wiki username.

## **Step 2** – Pick a letter page and get to its "wiki file page".

- The letters are located here: http://www.wiki.ubc.ca/Course:HIST305
- Locate your letter and click on the relevant page this will take you to a "*wiki file page*" that looks like this:

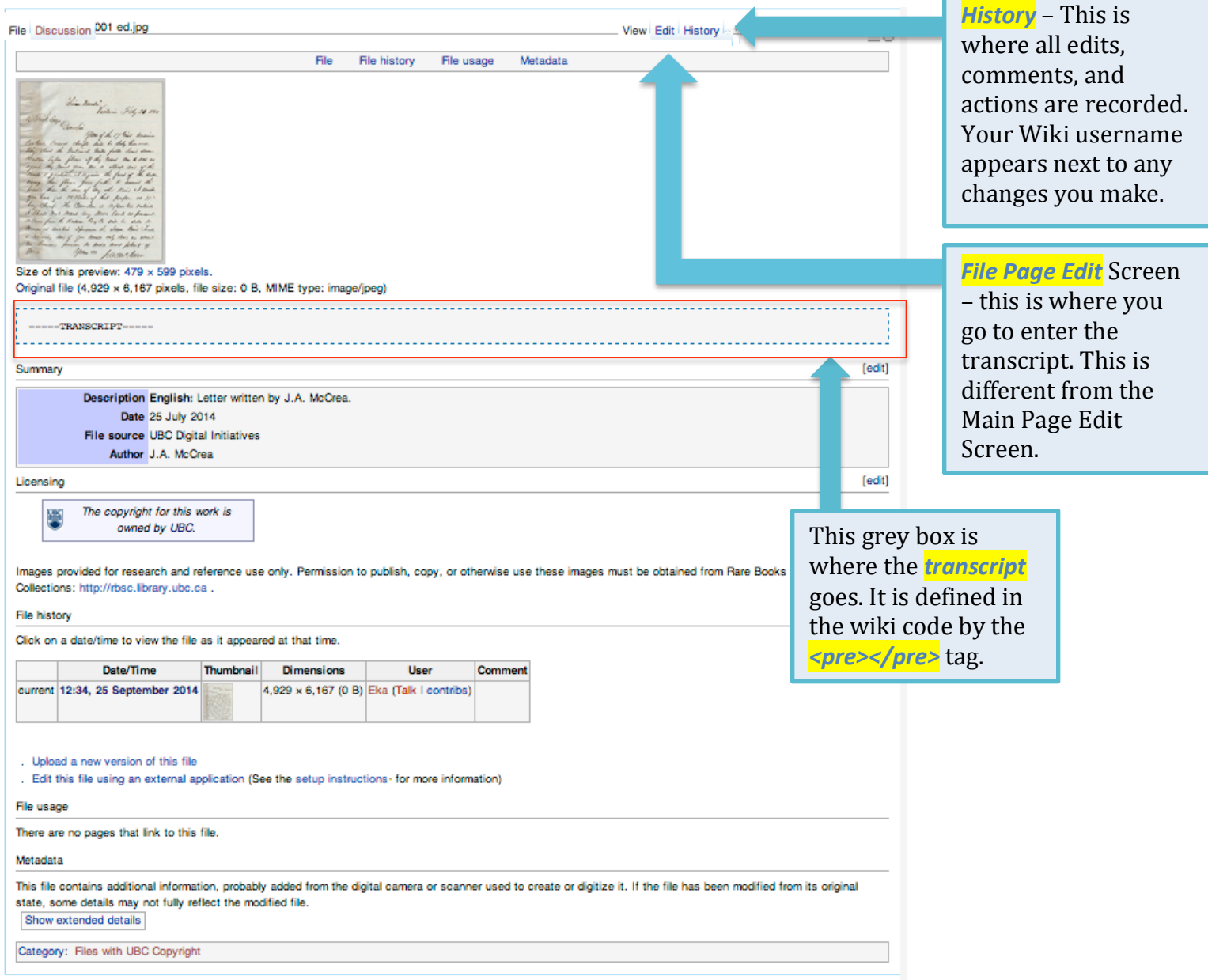

## **Step 3** – **Edit the wiki file page, make comments, and save your changes.**

- From the Wiki file page, click on "Edit".
- Follow the instructions included in the edit window.

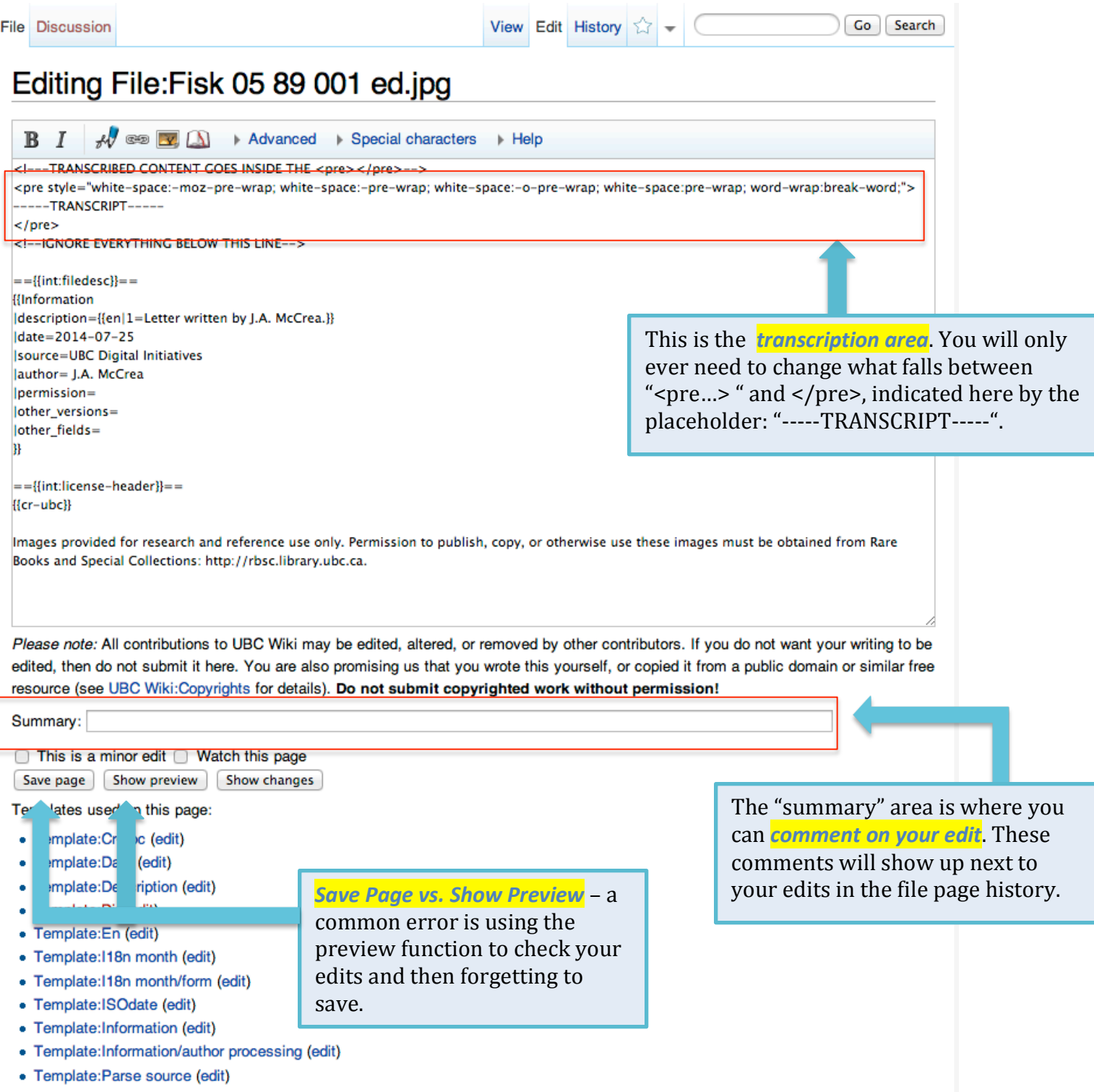